Wie mache ich mir ein Lokales openSUSE-Repo

## rsync

```
rsync -av --delete-after
ftp5.gwdg.de::pub/opensuse.new/distribution/openSUSE-stable/repo/oss/
openSUSE/
```
# **FTP**

Da nicht alle Firewalls rsync durchlassen bzw. nicht jeder Mirror rsync anbietet, habe ich mich auf die Suche nach Alternativen gmacht

### **Methode 1**

Ein Skript wurde entwickelt

#### sync-updaterepo.sh

```
#!/bin/bash
updateurl="http://download.opensuse.org/update/12.3/"
repodir="/srv/ftp/repo updates/"
architectures="i586 i686 noarch repodata x86 64"
logfile="/var/log/copyrep.log"
datum= date +%Y.%m.%d\ %H:%M:%S`
echo $* | grep -iq -e "--verbose"
if \lceil "$?" = "0" ]
then
        verbose=on
        echo "verbose = on"
else
        verbose=off
        echo "verbose = off"
fi
#verbose=on
logging () {
case $1 in
```

```
 "ok")
                              if [ "$verbose" = "on" ]
                              then
                                            echo "`date +%Y.%m.%d\ %H:%M:%S` [ OK ] $2"
>> $logfile
film and the film of the film
\mathcal{L}_{\mathcal{A}} ; \mathcal{L}_{\mathcal{A}} ; \mathcal{L}_{\mathcal{A}} ; \mathcal{L}_{\mathcal{A}} ; \mathcal{L}_{\mathcal{A}} ; \mathcal{L}_{\mathcal{A}} ; \mathcal{L}_{\mathcal{A}} "fail")
                              echo "`date +%Y.%m.%d\ %H:%M:%S` [ FAIL ] $2" >>
$logfile
\mathcal{L} ; \mathcal{L} ; \mathcal{L} ; \mathcal{L} ; \mathcal{L} ; \mathcal{L} ; \mathcal{L} ; \mathcal{L} ; \mathcal{L} ; \mathcal{L} ; \mathcal{L} ; \mathcal{L} ; \mathcal{L} ; \mathcal{L} ; \mathcal{L} ; \mathcal{L} ; \mathcal{L} ; \mathcal{L} ; \mathcal{L} ; \mathcal{L} ;  "load")
                              echo "`date +%Y.%m.%d\ %H:%M:%S` [ LOAD ] $2" >>
$logfile
\mathcal{L}^{\mathcal{L}} ; \mathcal{L}^{\mathcal{L}} ; \mathcal{L}^{\mathcal{L}} ; \mathcal{L}^{\mathcal{L}} ; \mathcal{L}^{\mathcal{L}} ; \mathcal{L}^{\mathcal{L}} ; \mathcal{L}^{\mathcal{L}} ; \mathcal{L}^{\mathcal{L}} *)
                              echo "`date +%Y.%m.%d\ %H:%M:%S` $1" >> $logfile
esac
fehlerauswertung(){
              if [ | $? = 0 ] then
                              logging "$1" "$2"
               fi
 }
if [ ! -e $logfile ]
then
               touch $logfile
fi
#Da die Metadaten des Repos bei jeder Änderung neu aufgebaut wird,
löschen wir das Verzeichnis repodata
rm -r $repodir/repodata
logging "starting Repocopy"
echo -e "Generiere Verzeichnisstruktur"
for i in $architectures
do
               mkdir -p $repodir/$i > /dev/null 2>&1
done
for arch in $architectures
do
               echo -e "Lade Pakete für \"$arch\" herunter"
               logging "begin $arch"
               cd /$repodir/$arch
```

```
 w3m -dump $updateurl/$arch/ | tr -s ' ' ' ' | grep "Details" |
cut -d"]" -f2 | cut -d" " -f2 > liste.txt
         for paket in `cat liste.txt`
         do
                  if [ ! -e $paket ]
                  then
                           echo -e "\t[ load ]Lade Paket $paket herunter"
                           logging "load" "Lade Paket $paket herunter"
                           wget -q $updateurl/$arch/$paket
                           fehlerauswertung "fail" "Paket $paket wurde
nicht geladen"
                 elif [ ! -e $paket.md5 ]
                  then
                          wget -q $updateurl/$arch/$paket.md5
                           fehlerauswertung "fail" "MD5 Summe für Paket
$paket wurde nicht geladen"
                           if [ -e $paket.md5 ]
                           then
                                   md5sum -c $paket.md5 >>
hashwerte_$arch.txt
                                   fehlerauswertung "fail" "MD5 von $paket
falsch"
film and the state of the film of the film
                  else
                           echo -e "\t[ OK ] Paket \"$paket\" existiert
schon"
                           logging "ok" "Paket $paket bereits vorhanden"
film and the film of the film
         done
         rm liste.txt
         logging "end $arch"
done
logging "End Copy Repo"
```
### **Methode 2**

Es gibt ein Paket mirror, dass ein paar Perl-Scripte zur Spiegelung enthält

<http://www.linux-club.de/viewtopic.php?f=3&t=92874&p=566008&hilit=ftp+mirror#p566008>

# **Quelle**

<http://vavai.net/2008/10/making-a-local-copy-of-opensuse-repository-mirror-server/>

From: <https://wiki.da-checka.de/>- **PSwiki**

Permanent link: **[https://wiki.da-checka.de/doku.php/wiki/tipps\\_und\\_tricks/repository\\_rsync](https://wiki.da-checka.de/doku.php/wiki/tipps_und_tricks/repository_rsync)**

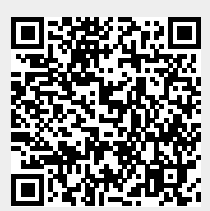

Last update: **2015/04/04 16:54**